# The University of Arizona

Campus 360 Web Map
Quick Start Guide (Version 1.0, April 2018)

## **Map Overview:**

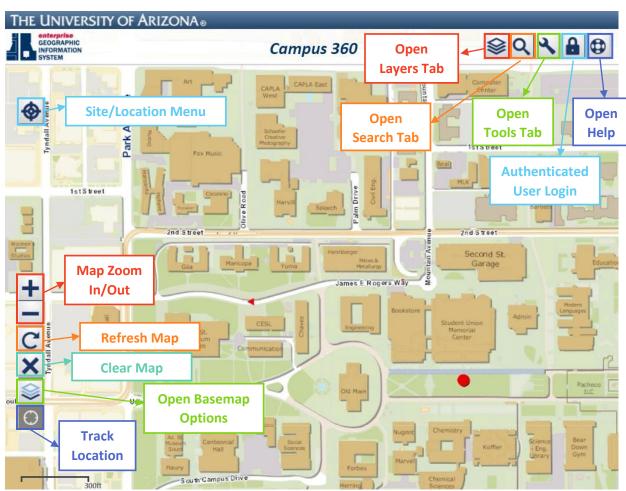

#### **Feature Search:**

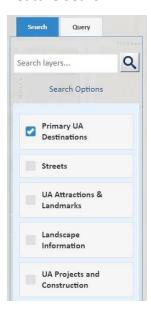

To quickly find a building, street, project, landmark, etc., the search functionality of Campus360 will help you locate it. The default search (Primary UA Destinations) searches through Buildings, Major Athletic Sites, UA Sites Statewide, Parking Lots, and Outdoor Destinations

### **Pop-Up Information:**

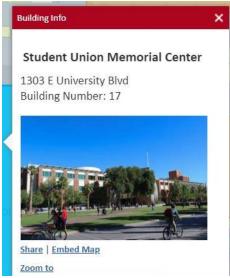

Some features such as buildings, trees, parking lots, etc., have popups with information associated with them. Clicking on a feature will open the pop-up.

#### Tools:

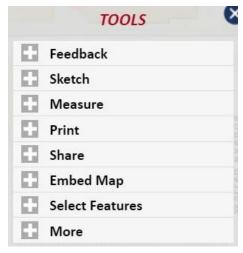

Popular tools include **Sketch** (to draw attention
to areas on the map), **Measure** (x,y, length, &
area), **Print** (generates a

PDF/PNG of the current
view of map, **Share** (creates
a link for others to see the
customizations the user has
set).

#### **Table of Contents Layers:**

Campus 360 has a wide selection of different layers that can be viewed on the map. Below is an example of a layer in each category to provide reference for other types of layers you may be looking for.

**UA Projects & Construction** 

Construction Sites

Campus Plans & Analytics

- UA Property

Health, Safety, & Emergencies

- Blue light Emergency Phones

**University Operations** 

- Service Elevators

Campus Sustainability

Green Tour Sites

**Building Information** 

Restrooms

Landscape Information

- Trees

Wayfinding & Accessibility

Directory Map Locations

**Parking Information** 

Visitor Parking

**Transit** 

- Cat Tran Routes

Walking & Biking

- Campus Dedicated Bikeways

Special Transportation Services

- SafeRide Program

UA Destinations, Services, & Landmarks

- Museums